### MCB 5472

### Sequence alignment

*Peter Gogarten*  Office: *BSP 404*  phone: *860 486-4061,*  Email: *gogarten@uconn.edu*

### OLD ASSIGNMENTS

Write a script that reads in a sequence and prints out the reverse complement.

Modify your script to that it can handle a sequence that goes over several lines.

•Background: \$comp =~ tr/ATGC/TACG/; #translates every A in \$comp into a T; every T into an A; every G into a C and every C into a G

•Read P 14 on hashes, write the program suggested in the chapter.

- Write a script reads in a sequence and prints out the reverse complement.
- Modify your script to that it can handle a sequence that goes over several lines?

```
#!/usr/bin/perl =w
#input sequence; chomp every line, and concatenate into one big scalar called $seq
       unless(@ARGV==1){die "please provide name of the file in the command line!!\n";}
       $filename=$ARGV[0]:
       open(IN, "< $filename") or die "cannot open $filename:$!";
       $sea ".
       while(defined($line=<IN>)){
              chomp($line);
              $seq $lineγ
####Calculate reverse complement
$rev= reverse ($seq).*rev\_comp = *rev$rev_comp - tr/atgcATGC/TACGTACG/:
print "\n\n\nthe reverse complement of \n $filename : \h$seq is \n\n\n\n$rev_comp\n", #print output
```
### **Go through class4Answers.pl Go through sort\_example1.pl and sort\_example2.pl**

#### Do the following statements evaluate to true or false? (Check P5)

- 1
- 0 && 1
- $0||1$
- 45
- $45 45$
- $45/45$
- $45 == 45$
- $45 < = > 45$
- 
- 45<=50 from http://korflab.ucdavis.edu/Unix and Perl/unix and perl v2.3.3.pdf
- $55>=50$
- $50 \le x \le 70$
- $45! = 45$
- $45! = 50$

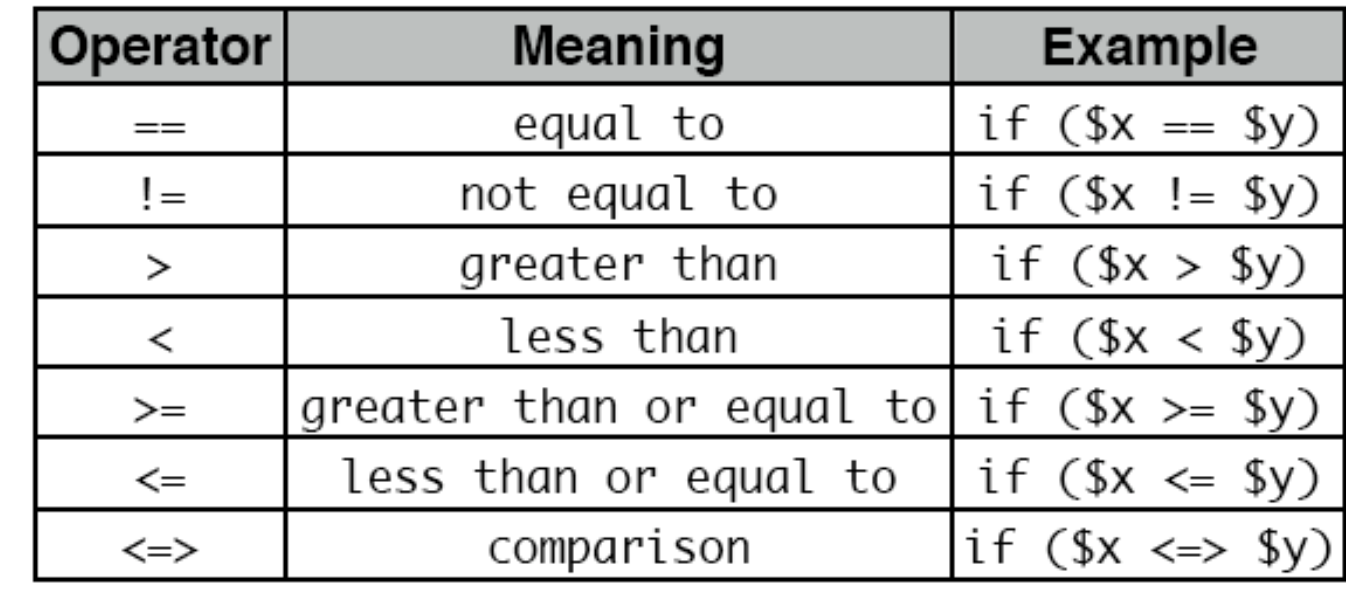

### True or False?

```
#!/usr/bin/perl -w
my @array = qw (1 0&&1 0||1 45 45-45 45/45 45==45 $a=45 45<=>45 45<=50 55>=50 50<=>70 45!=45 45!=50);
# last line reads in all the expressions to be tested into an array
foreach (@array) {
#this loop tests each of the expressions
#eval($_) causes the execution/evaluation of the string stored in $_
    if(eval(<math>\S_</math>))print "(S_N) is true \{n'\}else fprint "\(S_*) is false \n"
        };
    \cdot
```
**Read through P20. Functions (subroutines)** 

**Turn your script that calculates the reverse complement of a sequence into a subroutine** 

**Write a script that takes all files with the extension .fa (containing a single fasta formated sequence) and writes their contents in a single multiple sequence file.** 

**Read through class5.pl** 

assignments continued (use class 5 as sample)

**Assume that you have the following non-aligned multiple sequence files in a directory:** 

**A.fa : vacuolar/archaeal ATPase catalytic subunits ; B.fa : vacuolar/archaeal ATPase non-catalytic subunits; alpha.fa : F-ATPases non-catalytic subunits, beta.fa : F-ATPases catalytic subunits,** 

**F.fa : ATPase involved in the assembly of the bacterial flagella.** 

**Write a perl script that executes muscle or clustalw and 1) aligns the sequences within each file** 

**2) successively calculates profile alignments between all aligned sequences.** 

**Hints:** 

**system (command);# executes "command" as if you had typed command in the command line** 

# global *vs* local

Alignments can be global or local.

BLAST calculates **local** alignments, for databank searches and to find pairwise similarities local alignments are preferred.

### Example using bl2seq with GIs : 137464 *versus* 6319974 and137464 *versus* 254565713

However, for multiple sequences to be used in phylogenetic reconstruction, global alignments are the usual choice. We will use two programs: MUSCLE and CLUSTALW

**Note:** Multiple alignments are more accurate than pairwise alignments! (see Fig 12.2. in Higgs and Atwood). The more sequences one includes, the more reliable the result. Same for phylogenetic reconstruction (taxon sampling).

# dotlet

The Swiss Institute for Bioinformatics provides a JAVA applet that perform interactive dot plots. It is called **Dotlet**. The main use of dot plots is to detect domains, duplications, insertions, deletions, and, if you work at the DNA level, inversions (excellent illustrations of the use of dot plots are given on the examples page).

One application of this program is to find internal duplications and to locate exons.

Example: this sequence against itself (if time do in  $b12seq$  as well) genomic sequence against Protein

As similar result can be obtained using blastx against a protein databank

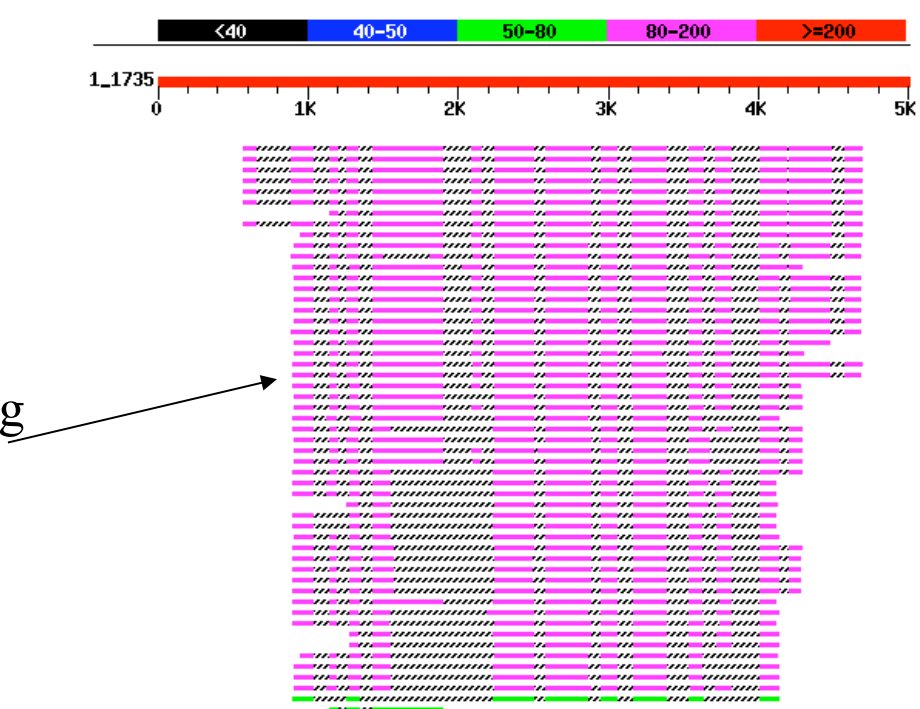

The Needlemann Wunsch Algorithm

**a step by step illustration is here**

- **a) fill in scoring matrix**
- **b) calculate max. possible score for each field**
- **c) trace back alignment through matrix**

**see http://en.wikipedia.org/wiki/Needleman–Wunsch\_algorithm and http://snowedin.net/ideas/Analogies+in+Alignment for multiple paths.** 

# Caution

NOTE that clustalw and other multiple sequence alignment programs do NOT necessarily find an alignment that is optimal by any given criterion.

Even if an alignment is optimal (like in the Needleman-Wunsch algorithm), it usually is not UNIQUE. It often is a good idea to take different extreme pathways through the alignment matrix, or to use a program like tcoffee that uses many different alignment programs.

#### **clustalw**

 runs on all possible platforms (unix, mac, pc), and it is part of most multiprogram packages, and it is also available via different web interfaces. Examples: here, and here.

Clustalw uses a very simple menu driven command-line interface, and you also can run it from the command line only (i.e., it is easy to incorporate into scripts for repeated analyses – to get info on the commanline options type clustalw –options and clustalw -help.)

Clustalx uses the same algorithms as clustalw. However, it has a much nicer interface, it displays information on the level of similarity, and it uses color in the alignment. Especially for amino acids the use of color greatly enhances the ability to recognize conservative replacements. Clustalx is available for different platforms at the **ebi's ftp** site (follow your platform, clustalx is stored in the clustalw folders) Clustal reads and writes most formats used by different programs. The easiest format is the FASTA format:

*Higgins DG, Sharp PM (1988) CLUSTAL: a package for performing multiple sequence alignment on a microcomputer. Gene 73:237-244; Thompson, J.D., Higgins, D.G. and Gibson, T.J. (1994). CLUSTAL W: improving the sensitivity of progressive multiple sequence alignment through sequence weighting, positions-specific gap penalties and weight matrix choice. Nucleic Acids Research 22, 4673-4680*

# clustal

To align sequences clustal performs the following steps:

- 1) Pairwise distance calculation
- 2) Clustering analysis of the sequences

 3) Iterated alignment of two most similar sequences or groups of sequences.

It is important to realize that the second step is the most important. The relationships found here will create a serious bias in the final alignment. The better your guide tree, the better your final alignment.

You can load a guide tree into clustal. This tree will then be used instead of the neighbor joining tree calculated by clustalw as a default. (The guide tree needs to be in normal parenthesis notation WITH branch lengths).

Sample input file Sample output file

### clustal Sample input

> Acetabularia acetabulum qi|1303673|qnl|PID|d1009732 adenosine triphosphatase A subunit MSKAKEGDYGSIKKVSGPVVVADNMGGSAMYELVRVGTGELIGEIIRLEGDTATIOVYEETSGLTVGDGV LRTKOPLSVDLGPGILGNIFDGIORPLKAIADVSGDVFIPRGVNVPSLDOTKOWEFRPSAFKVGDRVTGG DIIGIVPENSLLDHKVMLLPOAKGTVTYIAAPGNYTINEKIIEVEFOGAKYEYSMKOSWPVRSPRPVVEK LLADTPLLTGQRVLDSLFPGVRGGTCAIPGAFGCGKTVISQALSKYSNSDGIVYVGCGERGNEMAEVLMD FPOLTMTMPDGREESIMKRTTLVANTSNMPVAAREASIYTGITLSEYFRDMGYNFAMMADSTSRWAEALR EISGRLAEMPADSGYPAYLGARLASFYERSGRVACIGSPEREGSVTIVGAVSPPGGDFSDPVTSATLGIV QVFWGLDKKLAQRKHFPSVNWLISYSKYLNALEPFYEKFDSDFVTLRQVAREVLQKEDELNEIVQLVGKD ALAESDKIILETARFLKEDYLQQNSFTKYDKYCPFYKSVGMMRNIVTFHRLATQAIERTAAGNVDGQKIT FNIIKAKLGDLLYKVSSOKFEDPSDGEGVVTAHLNELNEELKEKFRALEDEYR

>Drosophila melanogaster gi|1373433 vacuolar ATPase subunit A MSNLKRFDDEERESKYGRVFAVSGPVVTAEAMSGSAMYELVRVGYYELVGEIIRLEGDMATIOVYEETSG VTVGDPVLRTGKPLSVELGPGIMGSI

>Saccharomyces cerevisiae gi|137464|sp|P17255|VATA YEAST VACUOLAR ATP SYNTHASE CATALYTIC SUBUNIT MAGAIENARKEIKRISLEDHAESEYGAIYSVSGPVVIAENMIGCAMYELVKVGHDNLVGEVIRIDGDKAT IOVYEETAGLTVGDPVLRTGKPLSVELGPGLMETIYDGIORPLKAIKEESOSIYIPRGIDTPALDRTIKW OFTPGKFOVGDHISGGDIYGSVFENSLISSHKILLPPRSRGTITWIAPAGEYTLDEKILEVEFDGKKSDF TLYHTWPVRVPRPVTEKLSADYPLLTGORVLDALFPCVOGGTTCIPGAFGCGKTVISOSLSKYSNSDAII YVGCFAKGTNVLMADGSIECIENIEVGNKVMGKDGRPREVIKLPRGRETMYSVVQKSQHRAHKSDSSREV PELLKFTCNATHELVVRTPRSVRRLSRTIKGVEYFEVITFEMGOKKAPDGRIVELVKEVSKSYPISEGPE RANELVESYRKASNKAYFEWTIEARDLSLLGSHVRKATYOTYAPILYENDHFFDYMOKSKFHLTIEGPKV LAYLLGLWIGDGLSDRATFSVDSRDTSLMERVTEYAEKLNLCAEYKDRKEPOVAKTVNLYSKVVRGNGIR NNLNTENPLWDAIVGLGFLKDGVKNIPSFLSTDNIGTRETFLAGLIDSDGYVTDEHGIKATIKTIHTSVR DGLVSLARSLGLVVSVNAEPAKVDMNGTKHKISYAIYMSGGDVLLNVLSKCAGSKKFRPAPAAAFARECR GFYFELOELKEDDYYGITLSDDSDHOFLLANOVVVHNCGERGNEMAEVLMEFPELYTEMSGTKEPIMKRT TLVANTSNMPVAAREASIYTGITLAEYFRDQGKNVSMIADSSSRWAEALREISGRLGEMPADQGFPAYLG AKLASFYERAGKAVALGSPDRTGSVSIVAAVSPAGGDFSDPVTTATLGITOVFWGLDKKLAORKHFPSIN TSVSYSKYTNVLNKFYDSNYPEFPVLRDRMKEILSNAEELEOVVOLVGKSALSDSDKITLDVATLIKEDF LOONGYSTYDAFCPIWKTFDMMRAFISYHDEAQKAVANGANWSKLADSTGDVKHAVSSSKFFEPSRGEKE VHGEFEKLLSTMOERFAESTD

# clustal Sample output file

CLUSTAL X (1.8) multiple sequence alignment

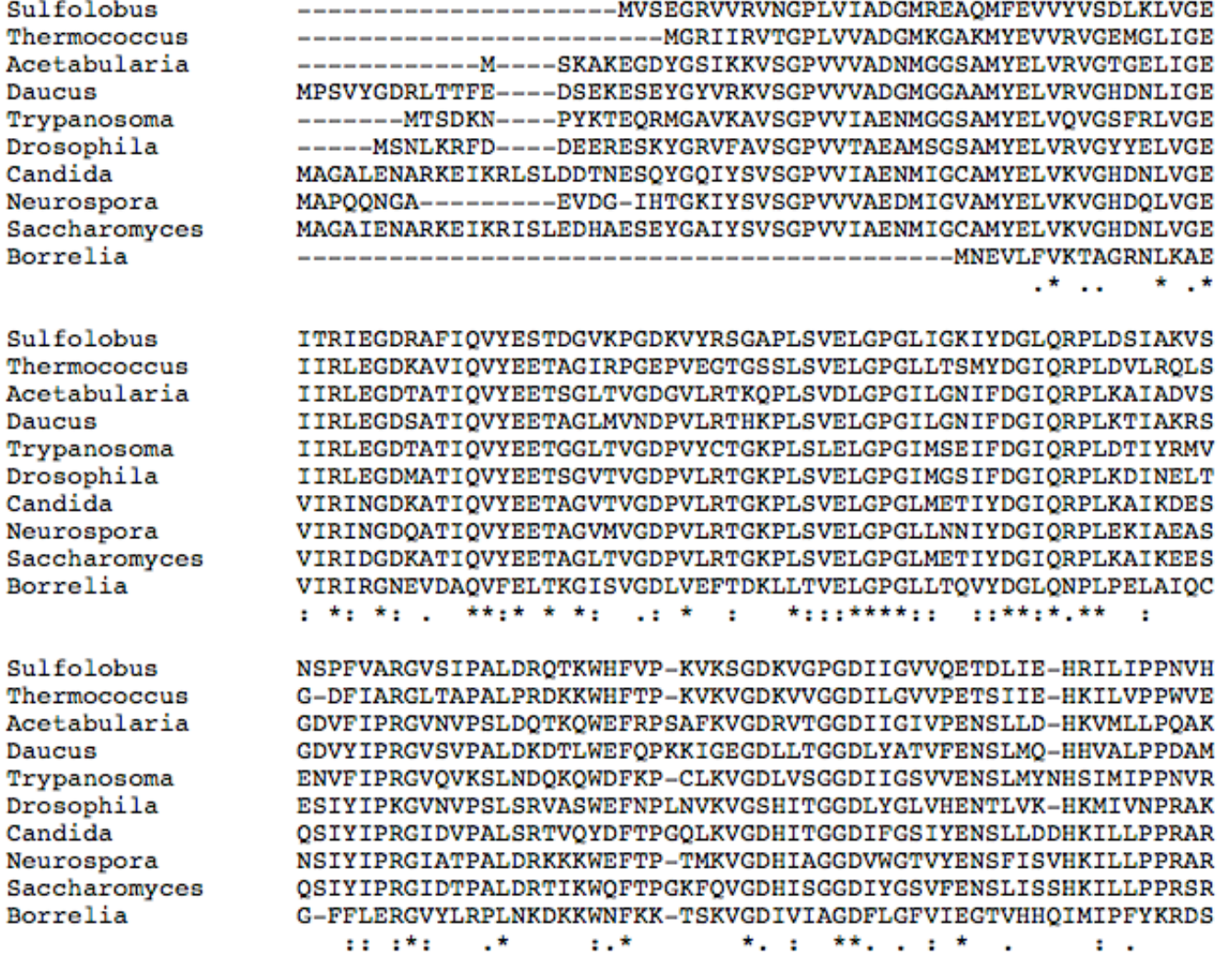

example on bbcxsv1.biotech.uconn.edu

- •calculate multiple sequence alignment
- •go through options
- •do tree / tree options
	- (positions with gaps, correct for multiple subs,

support values to nodes, if you want to use treeview)

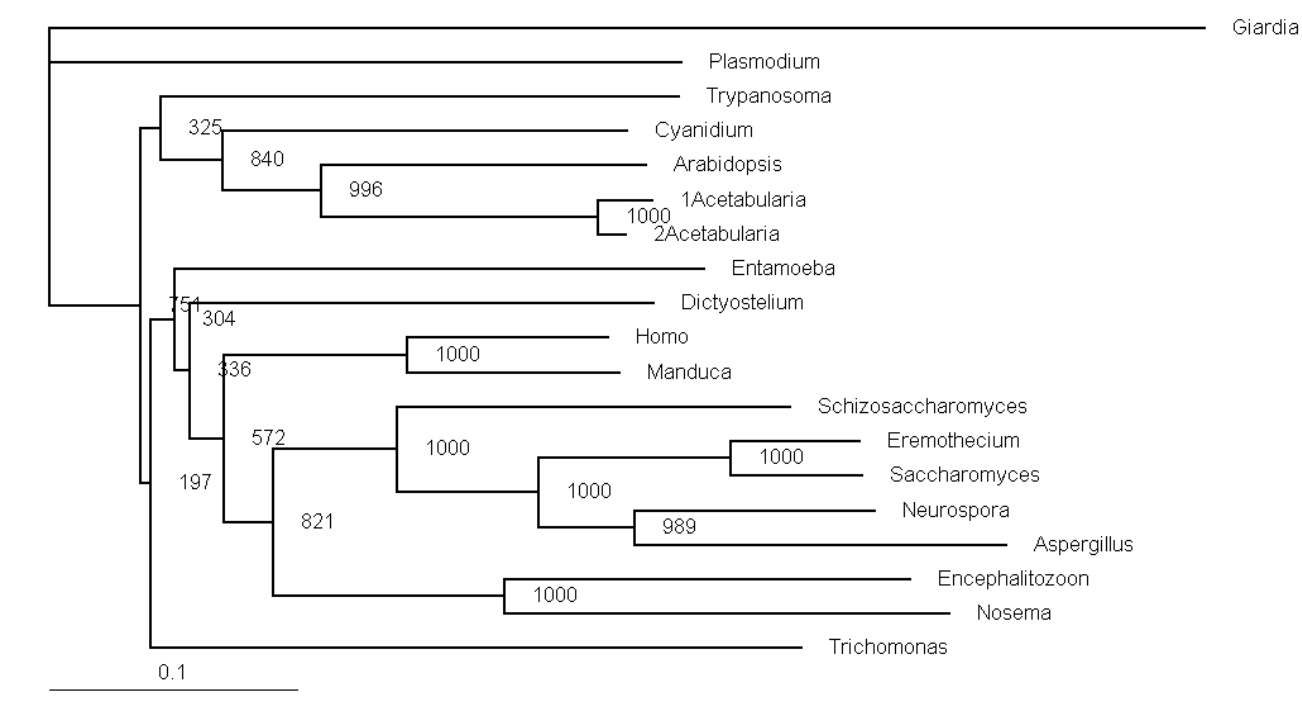

One way to draw trees on the road is phylodendron

 also reads aligned sequences. If you input aligned sequences you can go directly to the tree section. Clustal

!! Be careful if you make a mistake, and the sequences are not aligned, your tree will look strange!! !!! ALWAYS CHECK YOUR ALIGNMENT!!!

Also be careful when using the ignore positions with gaps option – there might not be many positions left.

Clustal is much better than its reputation. It is doing a great job in handling gaps, especially terminal gaps, and it makes good use of different substitution matrices, and the empirical correction for multiple substitutions is better than many other programs.

## tcoffee

**TCOFFEE** extracts reliably aligned positions from several multiple or pairwise sequence alignments. It requires more thought and attention from the user than clustalw, but it helps to focus further analyses on those sites that are reliably aligned. A web interface is here.

### muscle

**If you have very large datasets muscle is the way to go. It is fast, takes fasta formatted sequences as input file, and has a refinement option, that does an excellent job cleaning up around gaps.** 

**The muscle home page is here , the manual is here Muscle allows also allows profile alignments. muscle -in VatpA.fa -out VatpA.afa muscle -in VatpA.afa -out VatpA.rafa –refine muscle -in beta.fa -out beta.afa muscle -in beta.afa -out beta.rafa -refine muscle -profile -in1 beta.rafa -in2 VatpA.rafa -out Abeta.afa muscle –refine –in Abeta.afa –out Abeta.rafa** 

# muscle alignment

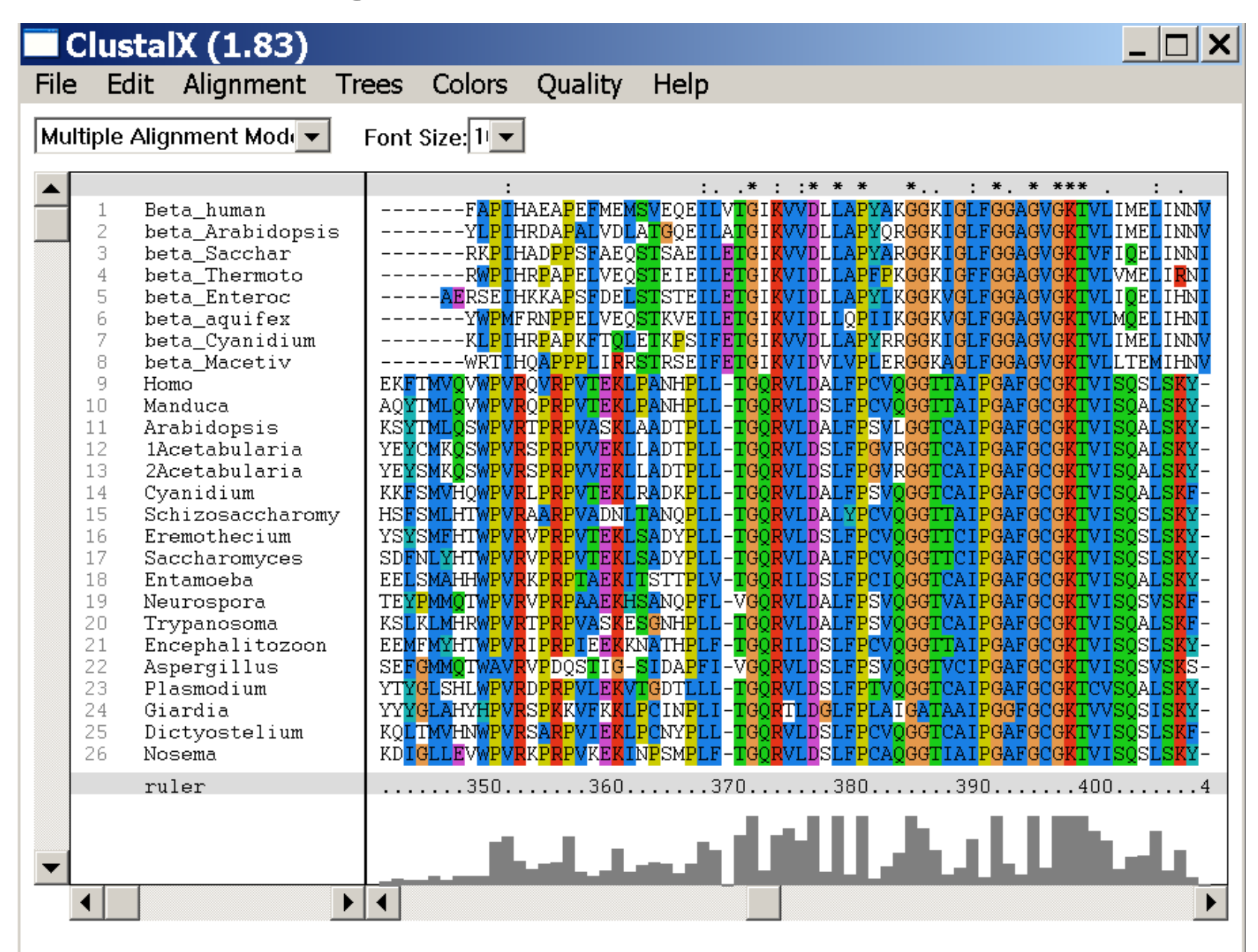

### muscle *vs* clustal

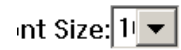

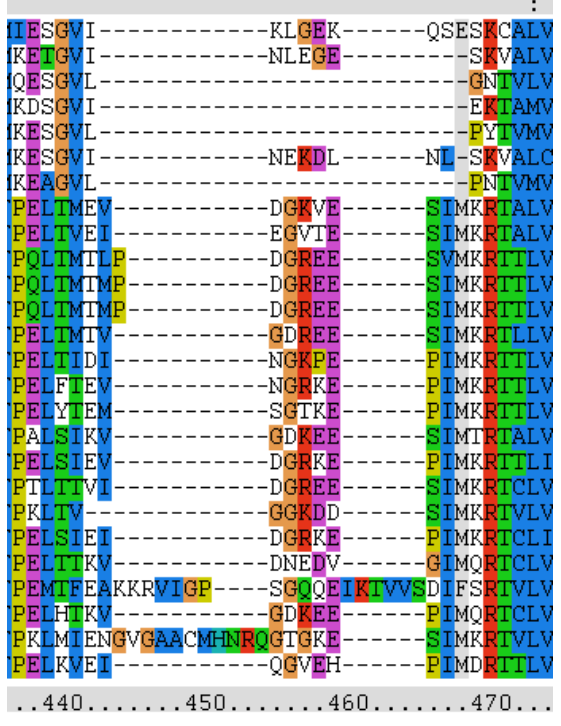

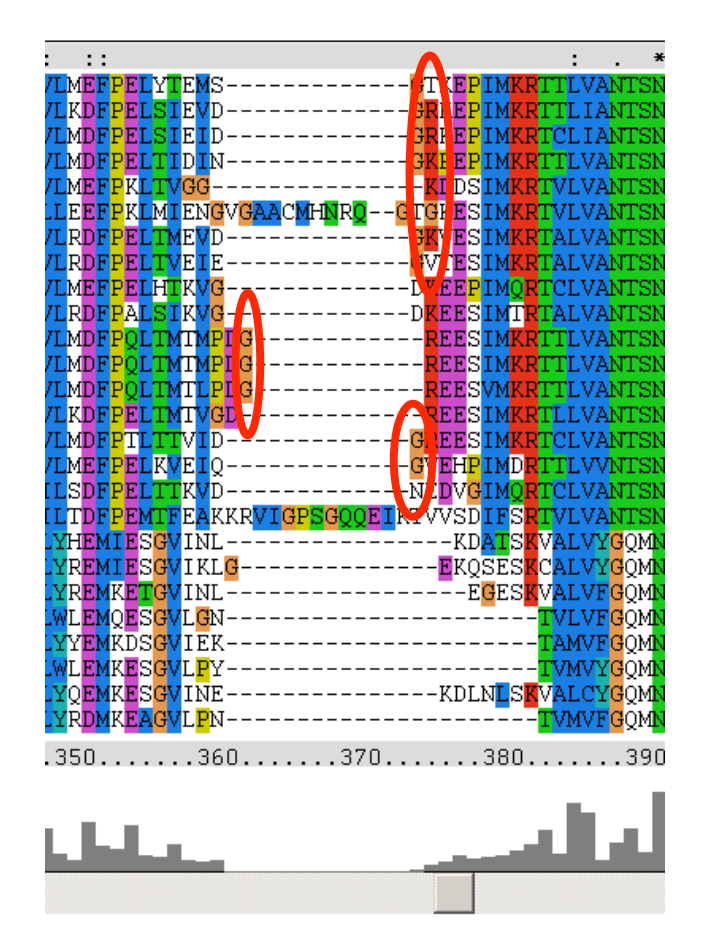

#### **more on alignment programs (statalign, pileup, SAM) here**

the same region using tcoffee with default settings

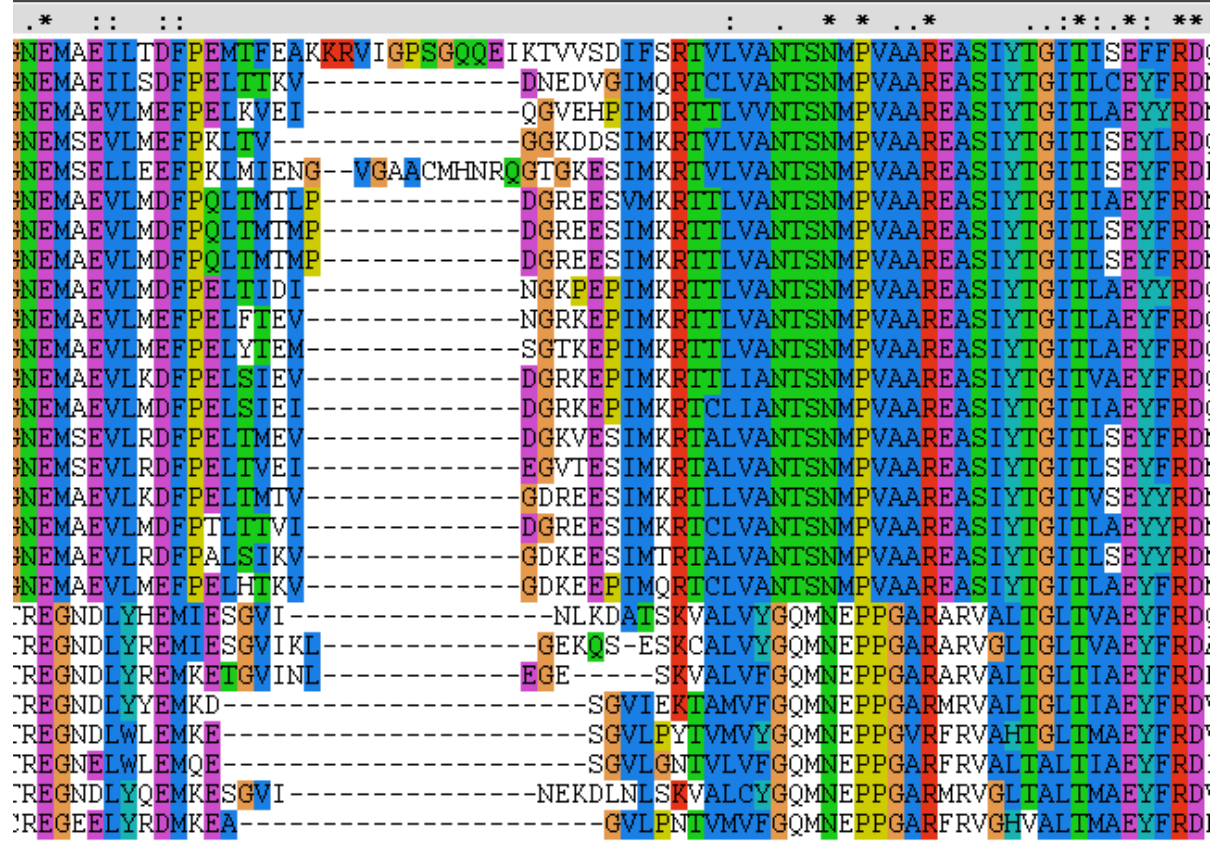

**more on alignment programs (statalign, pileup, SAM) here** 

Sequence editors and viewers

Jalview Homepage, Description Jalview as Java Web Start Application (other JAVA applications are here)

Jalview is easy to install and run. Test file is here (ATPase subunits) (Intro to ATPases: 1bmf in spdbv) (gif of rotation here, movies of the rotation are here and here) (Load all.txt into Jalview, colo**u**r options, mouse use, PID tree, Principle component analysis -> sequence space) More on sequence space here

# seaview – phylo\_win

Another useful multiple alignment editor is **seaview, the companion sequence editor to phylo\_win. It runs on PC and most unix flavors, and is the easiest way to get alignments into phylo\_win.**

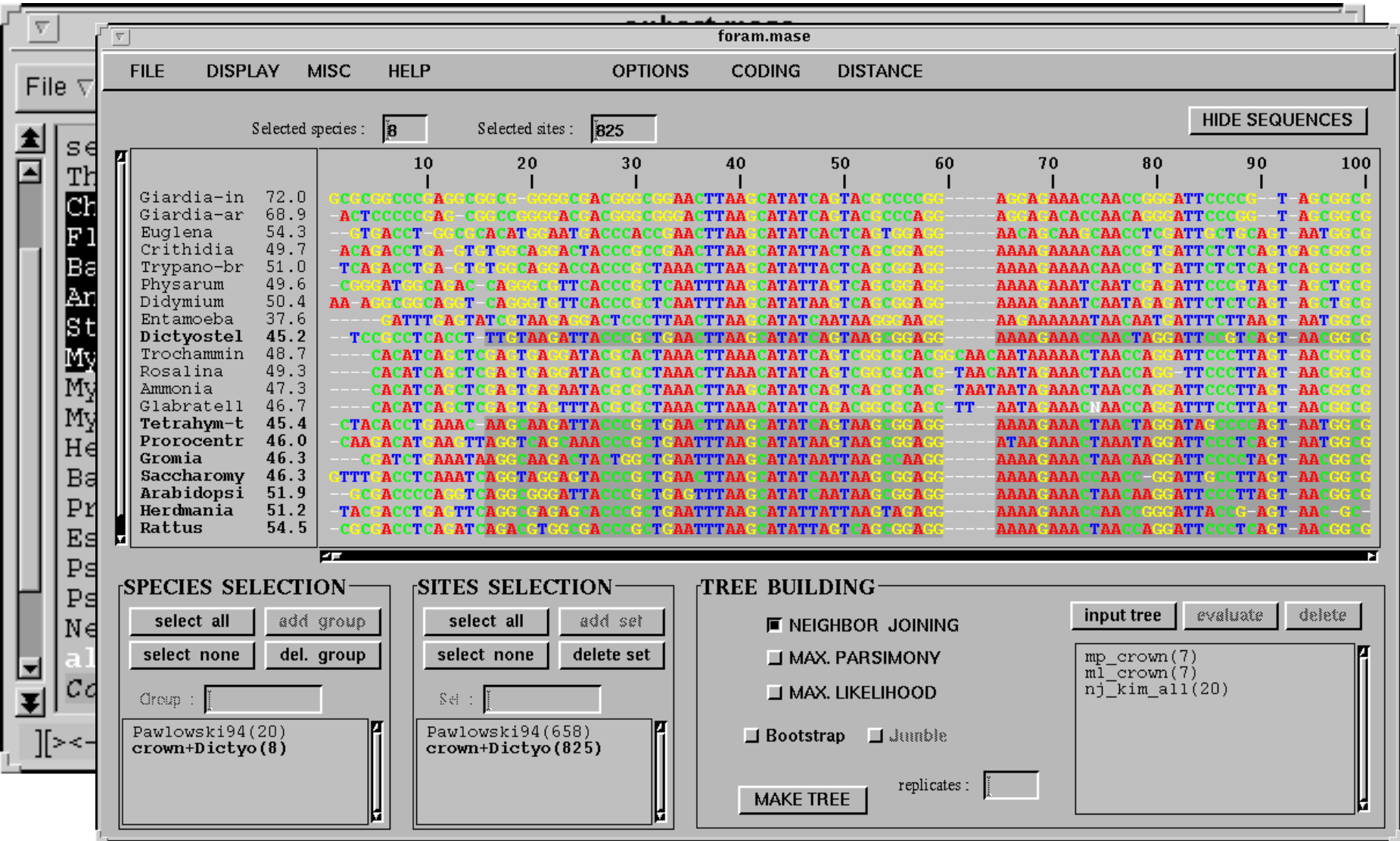

### Steps of the phylogenetic analysis

Phylogenetic analysis is an inference of evolutionary relationships between organisms. Phylogenetics tries to answer the question "How did groups of organisms come into existence?"

Those relationships are usually represented by tree-like diagrams.

Note: the assumption of a tree-like process of evolution is controversial!

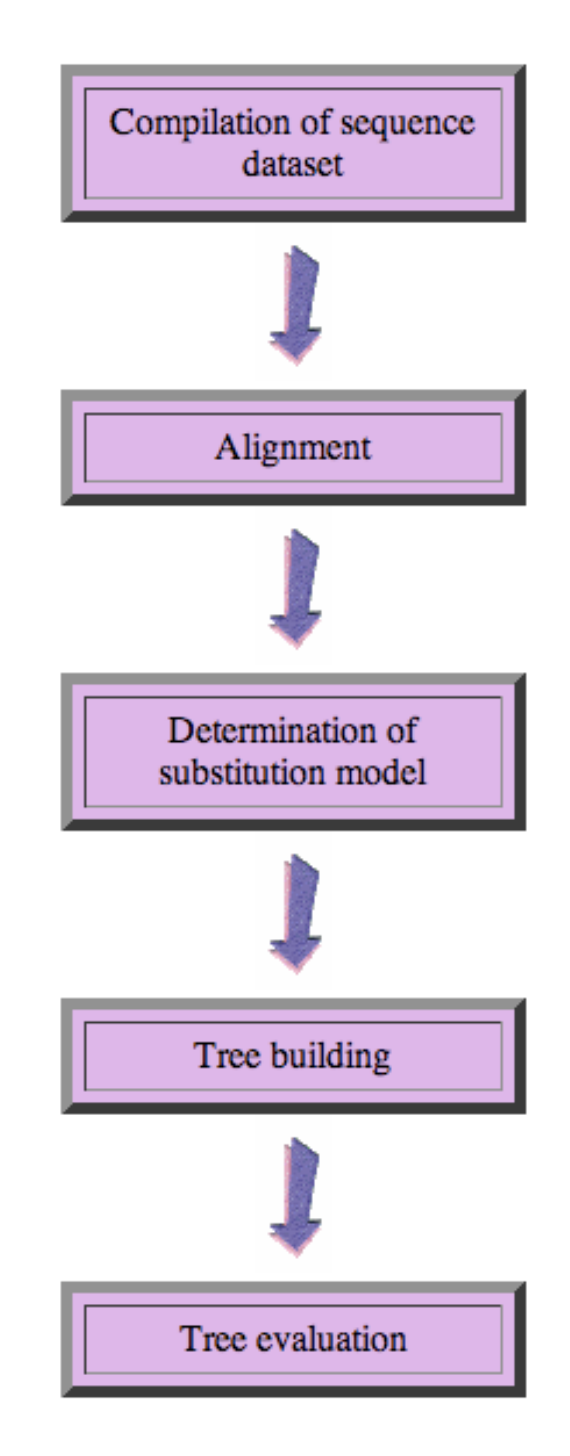

### Phylogenetic reconstruction - **How**

### **Distance analyses**

calculate pairwise distances (different distance measures, correction for multiple hits, correction for codon bias)

make distance matrix (table of pairwise corrected distances)

calculate tree from distance matrix

i) using optimality criterion (e.g.: smallest error between distance matrix and distances in tree, or use ii) algorithmic approaches (UPGMA or neighbor joining) B)

### Phylogenetic reconstruction - **How**

### **Parsimony analyses**

find that tree that explains sequence data with minimum number of substitutions

(tree includes hypothesis of sequence at each of the nodes)

### **Maximum Likelihood analyses**

given a model for sequence evolution, find the tree that has the highest probability under this model.

This approach can also be used to successively refine the model.

**Bayesian statistics** use ML analyses to calculate posterior probabilities for trees, clades and evolutionary parameters. Especially MCMC approaches have become very popular in the last year, because they allow to estimate evolutionary parameters (e.g., which site in a virus protein is under positive selection), without assuming that one actually knows the "true" phylogeny.

#### **more alignment programs: statalign**

**statalign** from Jeff Thorne deserves more attention than it receives. Especially for divergent sequences the initial pairwise alignment usually determines the ultimate result of the phylogenetic reconstruction.

Statalign solves this problem by not calculating a multiple sequence alignment, rather it spends a lot of computational power to calculate pairwise alignments and it extract distances (and their potential error) from these pairwise alignments and then uses these in a distance pased reconstruction. The errors from the individual distances are used to generate bootstrap samples for the distance matrices.

More at *Thorne JL, Kishino H (1992) Freeing phylogenies from artifacts of alignment. Mol Bio Evol 9:1148-1162* 

*statalign is available in several software archives (e.g. here), the readme file has plenty of information.* 

#### **more alignment programs: SAM**

#### **SAM (sequence alignment and modeling system) by Richard Hughey, Anders Krogh, Christian Barrett, & Leslie Grate at UCSC.**

http://www.cse.ucsc.edu/research/compbio/sam.html

**The input consists of a multiple sequence file (aligned or not aligned) in FASTA format. The program uses secondary structure predictions, neighboring sites, etc. to place gaps. The program can be accessed through the www and run at UCSC**

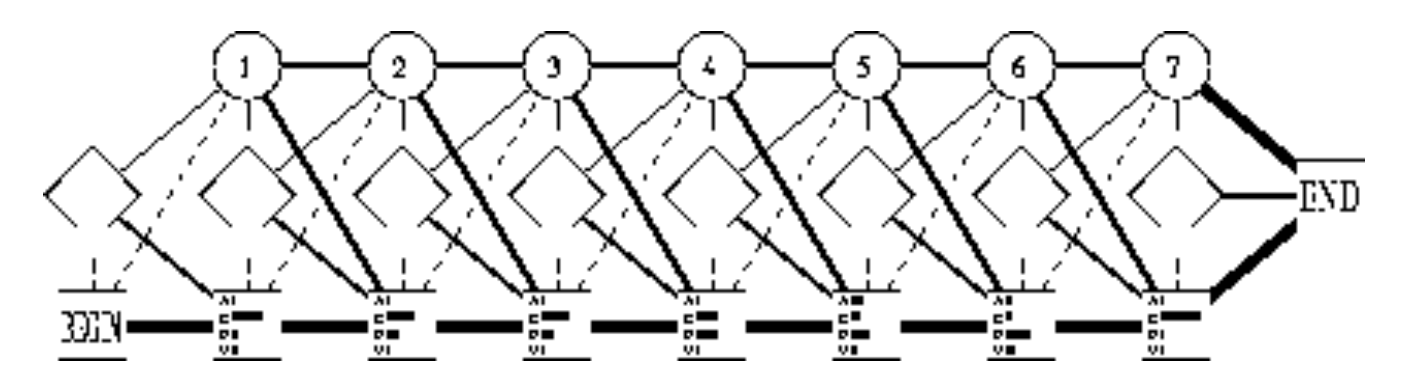

A linear hidden Markov model is a sequence of nodes, each corresponding to a column in a multiple alignment. In our HMMs, each node has a match state (square), insert state (diamond) and delete state (circle). Each sequence uses a series of these states to traverse the model from start to end. Using a match state indicates that the sequence has a character in that column, while using a delete state indicates that the sequence does not. Insert states allow sequences to have additional characters *between* columns. In many ways, these models correspond to profiles.

# challenge:

Often one wants to build families of homologous proteins extracted from genomes. One way to do so is to find reciprocal best hits.

Tools:

The script *blastall.pl* takes the genomes indicted in the first line and calculates all possible genome against genome searches.

This script *simple\_rbh\_pairs.pl* takes two blastall searches (genome A versus genome B) in -m8 format and listing only the top scoring blast hit for each query) and writes the GI numbers of reciprocal best hits into a table.

The script <u>run\_pairs.pl</u> runs all possible pairwise extractions of RBHs

Task: write a script that combines the pairwise tables keeping only those families that have a strict reciprocal best blast hit relationship in all genomes.